## Online UST Annual Permit Application Submittal Instructions

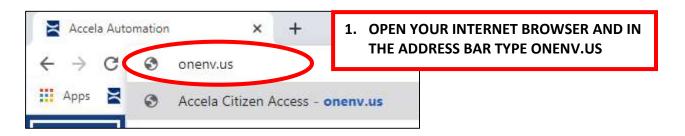

### CREATE AN ACCELA CITIZEN ACCESS ACCOUNT (SKIP TO STEP 16 IF YOU ALREADY HAVE ONE)

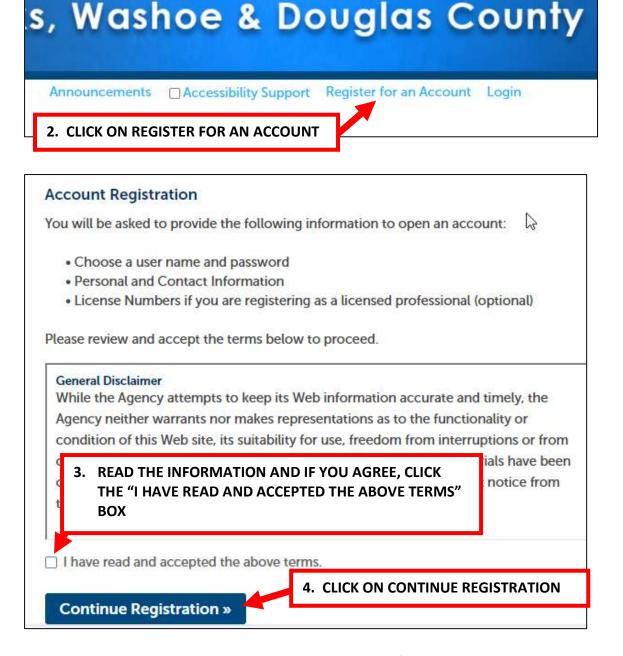

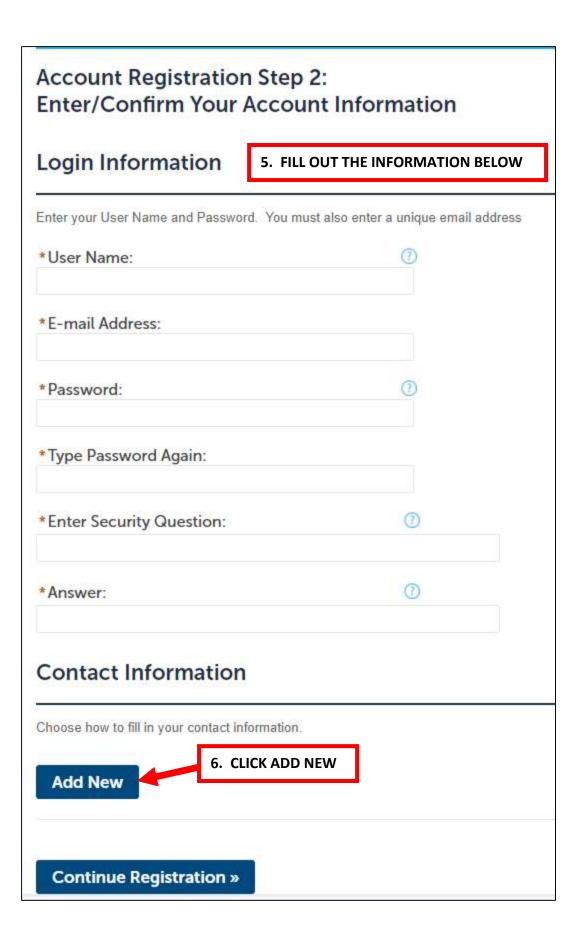

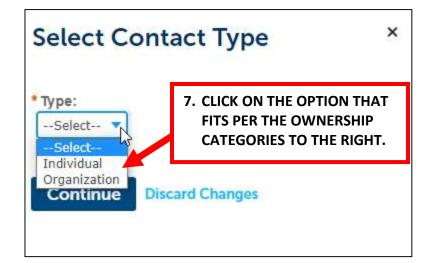

#### **OWNERSHIP CATEGORY**

CORPORATION - ORGANIZATION PARTNERSHIP - ORGANIZATION LLC - ORGANIZATION INDIVIDUAL - INDIVIDUAL

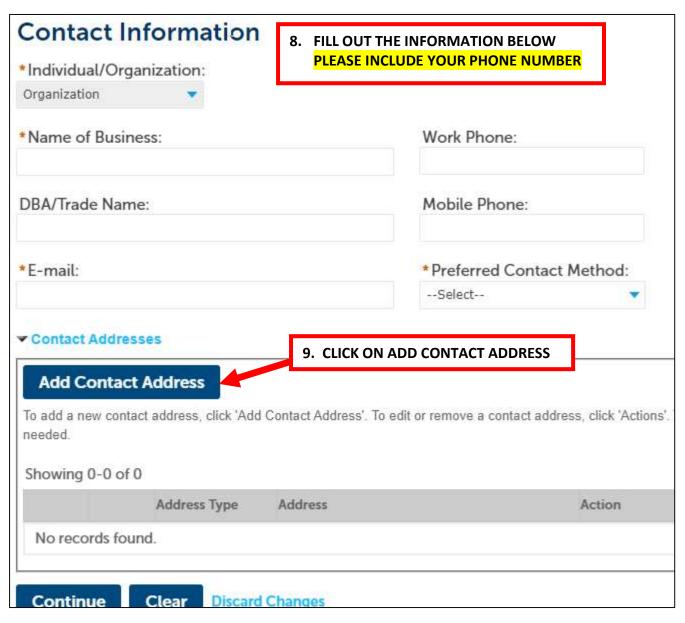

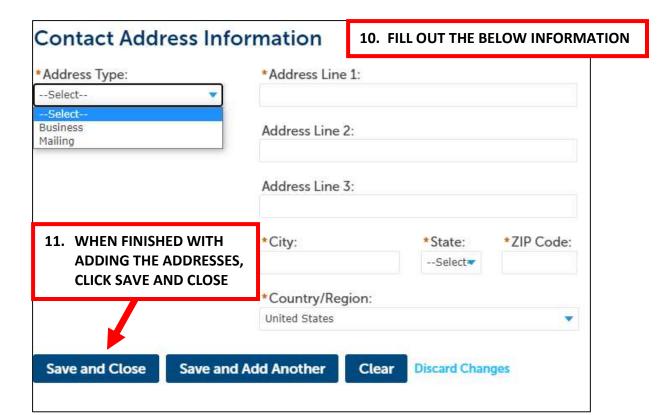

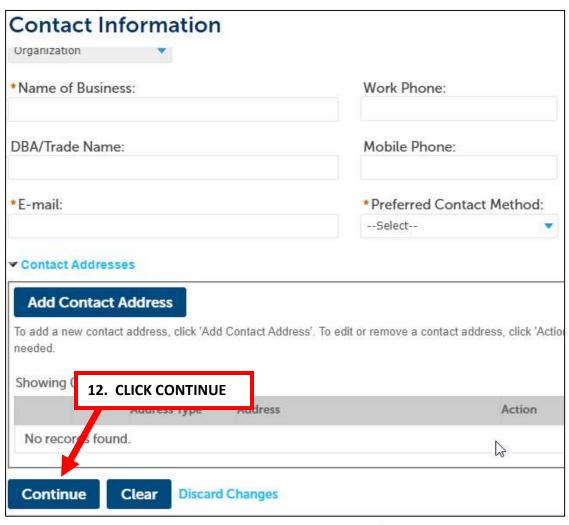

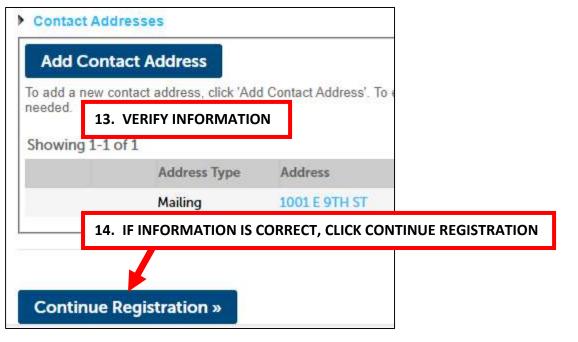

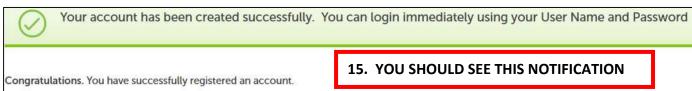

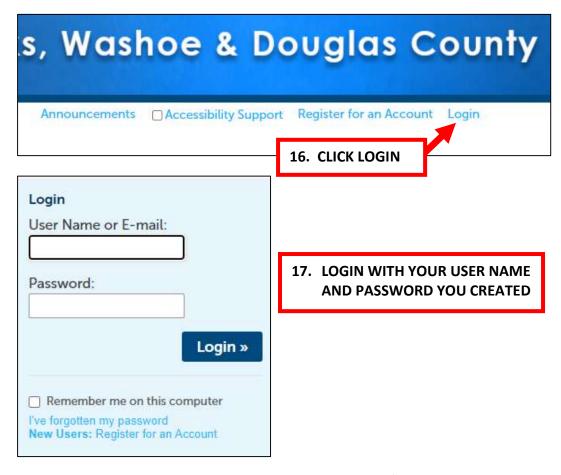

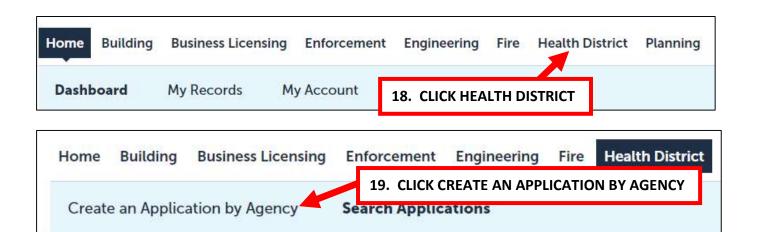

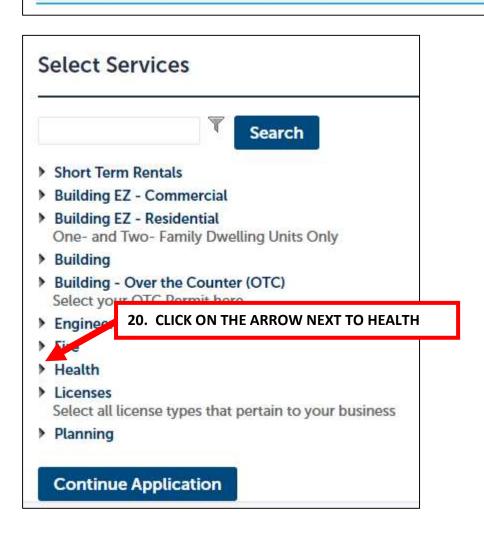

| <ul> <li>✓ Health</li> <li>○ Washoe County - Air Quality Asbestos</li> <li>○ Washoe County - Air Quality Dust Control</li> <li>○ Washoe County - Air Quality Stationary Sourc</li> <li>○ Washoe County - Air Quality Woodstove</li> <li>○ Washoe County - Child Care Facility</li> </ul> | e                                                                                            |
|----------------------------------------------------------------------------------------------------|----------------------------------------------------------------------------------------------|
| <ul> <li>○ Washoe County - Cottage Food Operation</li> <li>○ Washoe County - Farm-to-Fork</li> <li>○ Washoe County - Food Illness Complaint</li> <li>○ Washoe County - Food Permit</li> <li>○ Washoe County - Food Permit Exemption</li> </ul>                                           | 21. CLICK ON THE CIRCLE NEXT TO WASHOE<br>COUNTY – UNDERGROUND STORAGE TANK<br>ANNUAL PERMIT |
| <ul> <li>○ Washoe County - Underground Storage Tank I</li> <li>○ Washoe County - Waste Generator Registration</li> <li>○ Washoe County - Waste Management</li> <li>○ Washoe County - Well Construction</li> <li>○ Complaint</li> </ul>                                                   | Construction (New Installation/Remodel/Upgrade) Decommissioning                              |
| <ul> <li>Licenses</li> <li>Select all license types that pertain to your busines</li> </ul>                                                                                                    | ss                                                                                           |
| > Planning                                                                                                    | ON CONTINUE APPLICATION                                                                      |

## **CONTINUED ON NEXT PAGE**

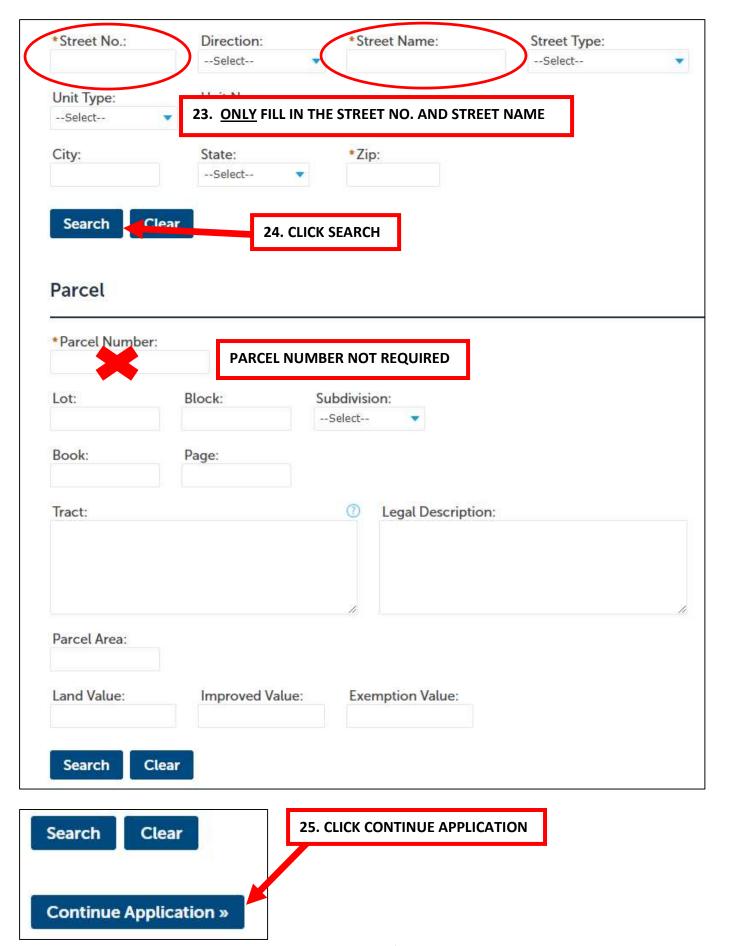

Page **8** of **12** 

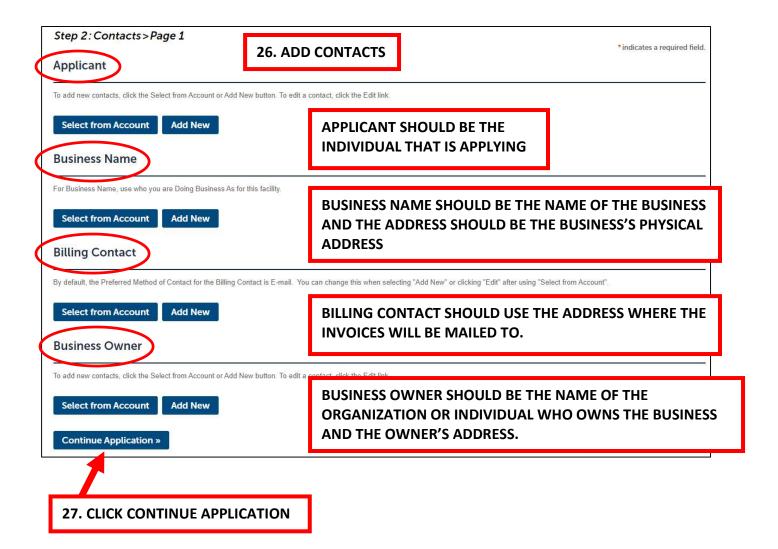

#### **CONTINUED ON NEXT PAGE**

# **Underground Storage Tank Annual Permit** 28. TYPE IN YOUR FACILITY ID NUMBER AND WCHD ID 1 Step 1 NOTE. THE FACILITY ID & THE WCHD ID CAN BE FOUND IN THE LETTER YOU RECEIVED BY MAIL AND/OR EMAIL FROM THE WASHOE COUNTY HEALTH DISTRICT. IF YOU ARE UNABLE TO FIND THE ID NUMBERS, YOU CAN ACCESS OUR UST MASTER LIST ORGANIZED ALPHABETICALLY BY SITE NAME ON THE WASHOE COUNTY HEALTH DISTRICT, ENVIRONMENTAL HEALTH, UNDERGROUND STORAGE TANK WEBPAGE BY TYPING THE WEB ADDRESS BELOW IN YOUR INTERNET BROWSER ADDRESS BAR https://www.washoecounty.gov/health/programs-and-services/environmental-health/ust.php GENERAL INFORMATION \*Facility ID Number: \*WCHD ID: Continue Application » 29. CLICK CONTINUE APPLICATION 30. VERIFY ALL THE INFORMATION IS CORRECT (IF INCORRECT CLICK EDIT TO THE RIGHT OF THE SECTIONS YOU WANT TO CHANGE) 31. CLICK CONTINUE APPLICATION Step 3: Pay Fees Listed below are preliminary fees based upon the information you've entered. Some fees are based on the quantity of work items installed or repaired. Enter quantities where applicable. The following screen will display your total fees. **Application Fees** Fees Qty. Amount **UST Annual Permit Fee** \$875.00 1 **TOTAL FEES: \$875.00**

Note: This does not include additional inspection fees which may be assessed later.

**Check Out »** 

32. CLICK CHECK OUT

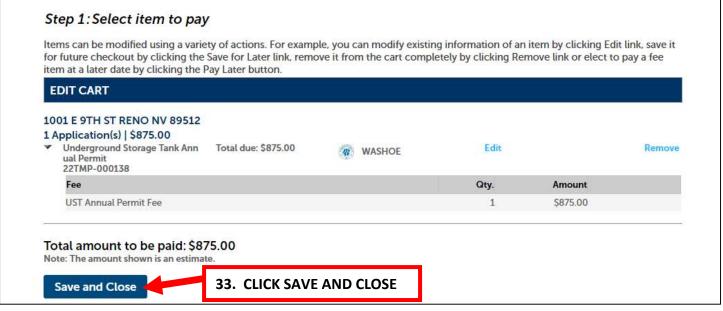

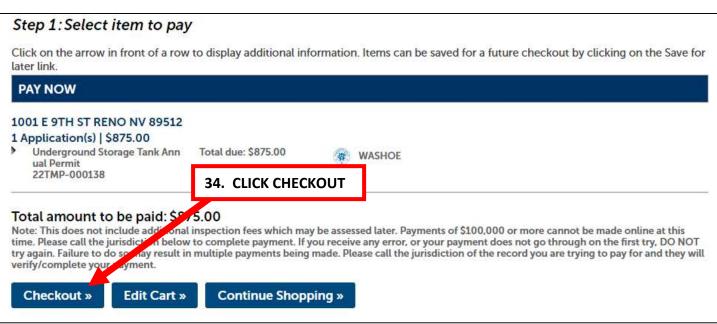

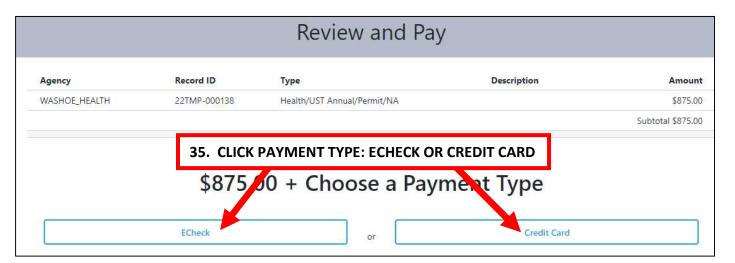

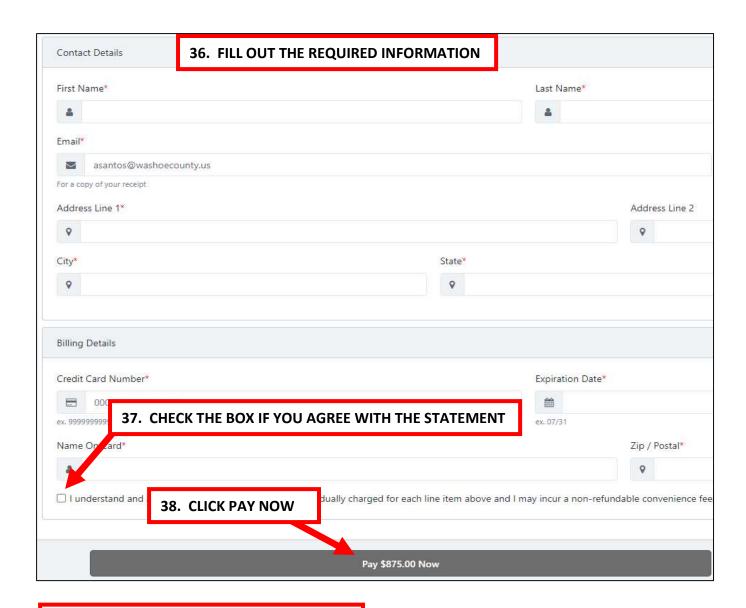

39. APPLICATION SUBMITTAL IS COMPLETE